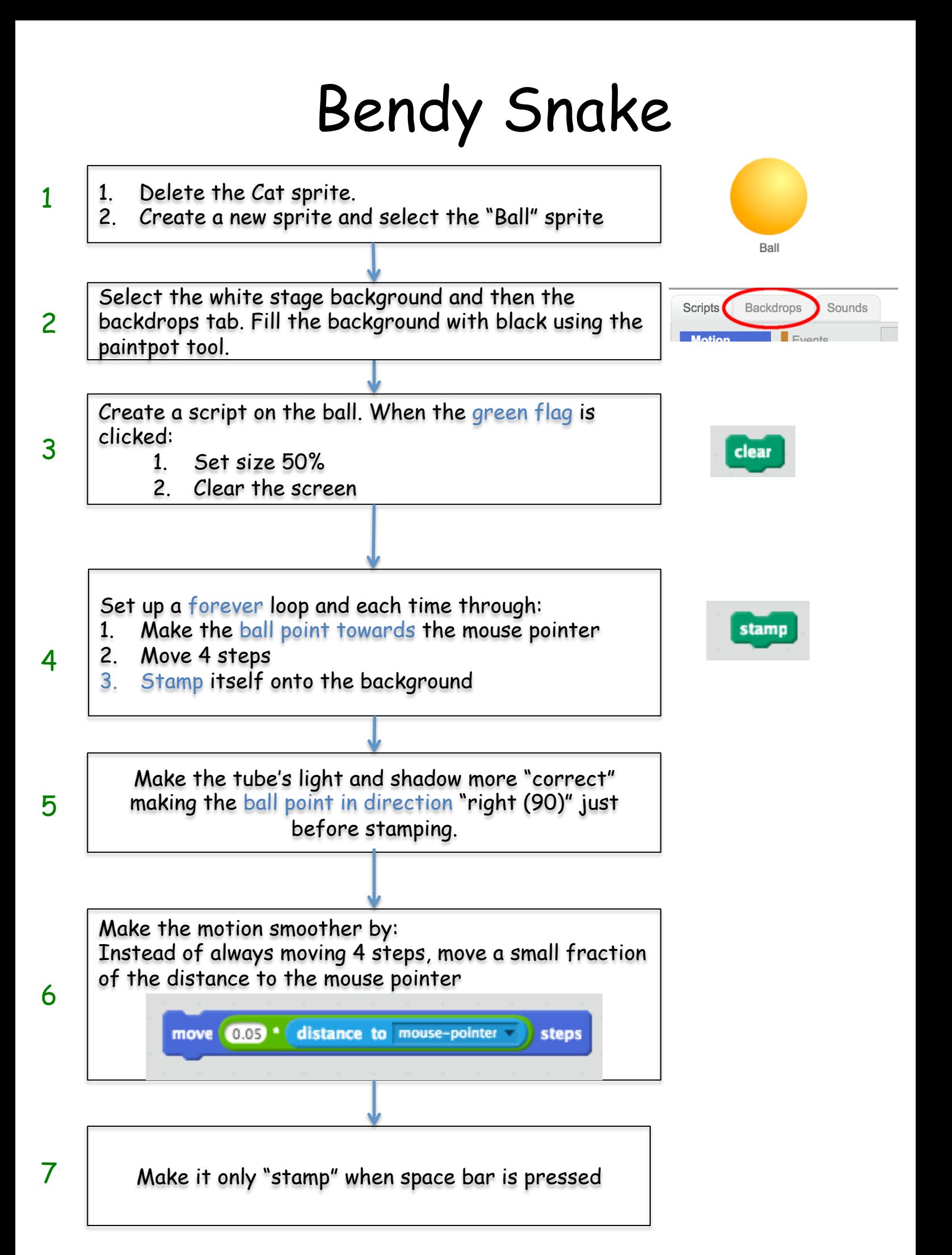

Before stamping set the size to be 15 plus 0.25 times the the distance to the mouse pointer.

This will make the ball smaller when it is near the mouse pointer and larger when it is far away.

set size to  $(15 + 0.25)$  distance to mouse-pointer

- 1. Create another sprite using the orange "Ball" from the library
- 2. Go to the costume tab and select "ball-b"
- 3. Set up a forever loop when green flag is clicked

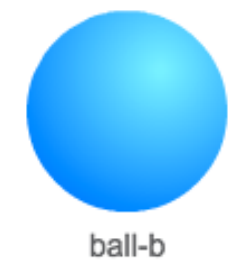

We want this sprite to move as a "mirror image" of the existing orange sprite (which is called "Ball"). We can set the x position like this:

set x to set x position of Ball

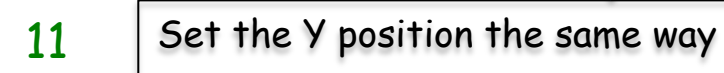

- Set the size to be the SAME as the size of the "Ball" sprite (do not multiply it by -1). 12
- As with the other one, make it stamp itself onto the background when space is pressed. 13

9

10

## Bendy Snake Extra challenges

- 1. Create a fadeout mode. To do this, create a new sprite which is just filled with black. Then create a script which sets the ghost effect to 99. Then each time round a forever loop<br>it stamps itself onto the background. Make it so this only happens when [f] key is held down.
- 2. Make pressing [R] clear the screen
- 3. Make a "Stripy" mode which switches the costume on each sprite from orange to blue every 0.1 seconds.
- 4. Make some "splash screen" text which shows the title of the program and the keys you can press. Make it disappear when [Space] is pressed.